## HOW TO READ YOUR ELENTRA CALENDAR

CURRICULUM MANAGEMENT SYSTEMS MANAGER SOMCMS@UW.EDU

# LOGGING INTO YOUR ELENTRA INSTRUCTIONS ON HOW TO LOG IN CAN BE FOUND ON YOUR TECHNOLOGY ORIENTATION CANVAS PAGE UNDER "MANAGE CLASS CALENDARS IN ELENTRA"

The dashboard will have a visual view of the current week's learning events. You will only see learning events specific to your schedule.

- I. Various colors will represent different courses. Course abbreviation will also be included in the title of the event (i.e. MSK = Musculoskeletal System)
- 2. An asterisk (\*) will indicate if a session/is required to attend.
- Your Foundation Site or WWAMI (if for multiple sites) should also be included in the title. Please let your site admin know if you see other foundation site's sessions.
- 4. There will also be other calendaring items that will appear on your schedule not related to a specific block (i.e. class meetings, student affairs events, social events, etc.)

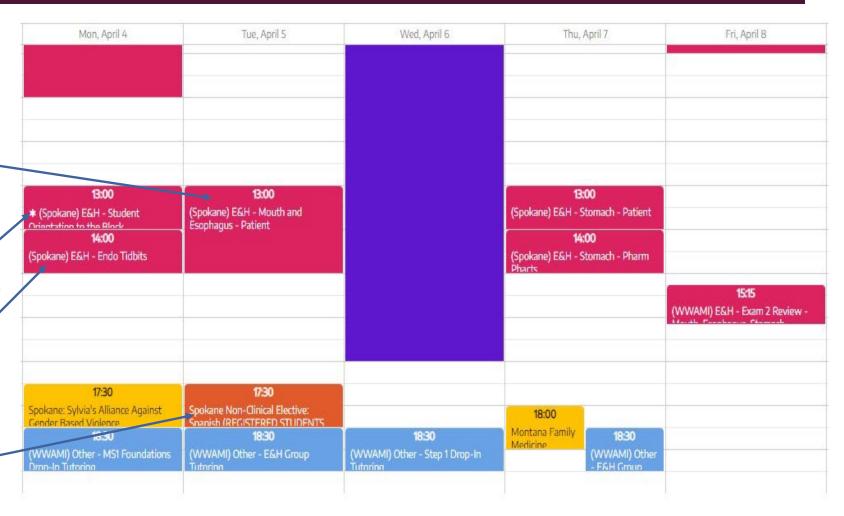

#### DASHBOARD NAVIGATION

You can also change different views of your learning events.

- I. These buttons will display your events for the current day, week, or month.
- 2. The calendar icon will allow you to free select a specific date.
- 3. The Today icon will bring you back to the current day/week/month (depending on what you chose in I.)
- The left and right arrows will toggle through the time frames based on what you chose in I.

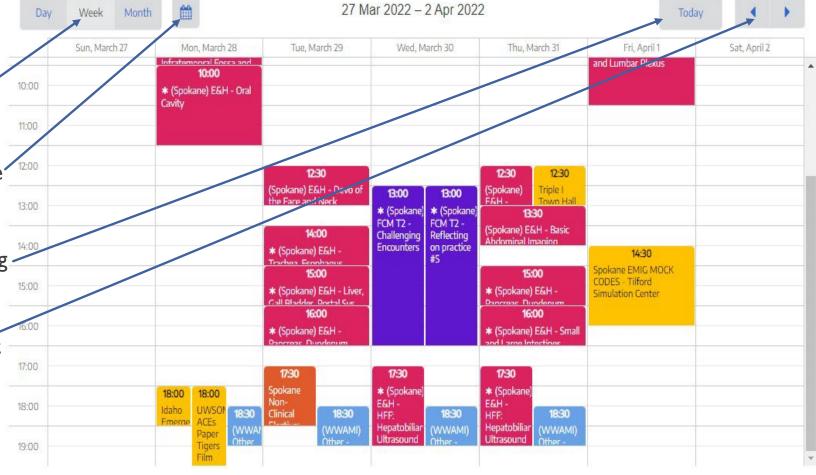

#### ASYNCHRONOUS SESSIONS VERSUS LIVE SESSIONS

There will be some sessions that will be pre-recorded and students will complete it asynchronously. They will be scheduled as if the session was a live lecture.

These sessions will have a "PRE-RECORDED" indicated in the title to show a pre-recorded session and should be completed prior to the live sessions of the same day. These recordings will be located on the day page on the block's Canvas page.

In addition, "Canvas" will be placed in the location of the learning event.

Live sessions (either Zoom or in person) will be scheduled accordingly.

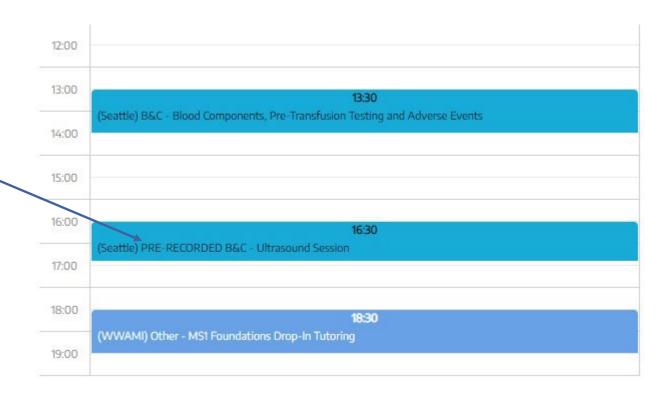

NOTE: All of our course materials are located on the Block's canvas page, therefore you will not find SESSION DETAILS 10 Jun 2022 any information in the 06:00 Recording and Event When you click on a learning event, Resources area. \_(Seattle) B&C - Fundamentals of Oncology 07:00 there will be a pop-up window that will show additional details of the session B&C: Blood and Cancer you may need to know or be interested Date & Time Fri Jun 10/22 1:30pm **Event Resources** in Duration 60 minutes 0 attached files Location The full session title will be 0 attached links Attendance Optional 0 exam posts included here. Recording Unavailable E21 Seattle WWA Students Audience 11:00 Full name of the Block Contact Info Natasha Hunter Date and start time 12:00 Review Learning Event Duration of session-13:00 13:30 Location (Seattle) B&C - Fundamentals of Oncology 14:00 14:30 Attendance Required or Optional (Seattle) B&C - Pathology 1 - Grade/Stage and Genetic Syndromes 15:00 Teaching faculty of session 15:30 (Seattle) B&C - Principles of Cancer Therapy 16:00 Review Learning Event (more details 16:30 on next page) (Seattle) B&C - Lymphomas and Plasma Cell Neoplasms

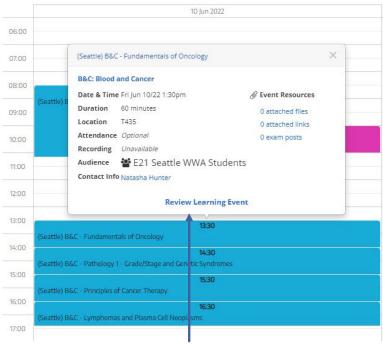

When you click on "Review Learning Event" on the session details pop up, it will take you to the full event page for that session.

(Seattle) MSK - Case Based Lecture: Lower Extremity

https://canvas.uw.edu/courses/1552730

When entering the event page, you will find link to the Canvas page of the block in addition to the same session details.

Start Date & Time Tue May 24/22 1:30pm

Location T435
Attendance Optional

Duration 50 Minutes

Breakdown
50 minutes of lecture

Contacts Teacher

Ashley Austin

E21 Seattle WWA Students

**Audience** 

**Curriculum Tags** 

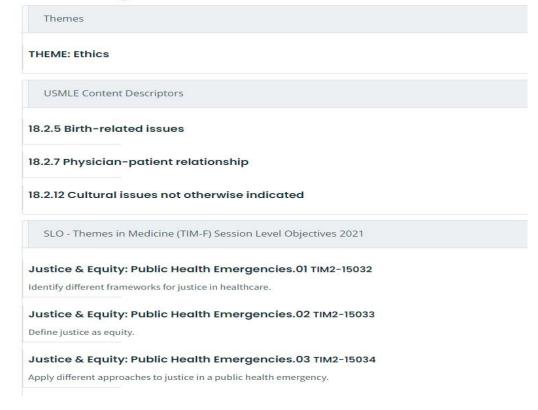

In the Event Objectives section, you will see the various curriculum tag sets mapped to the sessions:

- I. Curricular Threads or Themes
- 2. USMLE Content topics
- 3. Session Learning Objectives

### VIEWING SUBSCRIBED CALENDAR

Some of you may subscribe to your Elentra calendar via a personal calendar platform. Instructions on how to do so can be found on your Technology Orientation Canvas Page under "Manage class calendars in Elentra"

Items on your subscribed calendar will not contain as much information as Elentra directly, but will contain basic information such as start session title, location, start and end time, attendance requirement, duration and the event description (which will include the link to the block's Canvas home page)

This is an example of subscribing to the Outlook Calendar.

PLEASE NOTE subscribed calendars will refresh based on the platform used. Therefore, these calendars may not update immediately if a change is made in Elentra, especially a recent change. It is always best to also refer to your Elentra directly for the most up to date information. Site Administrators should be notifying you there are any last minute changes.

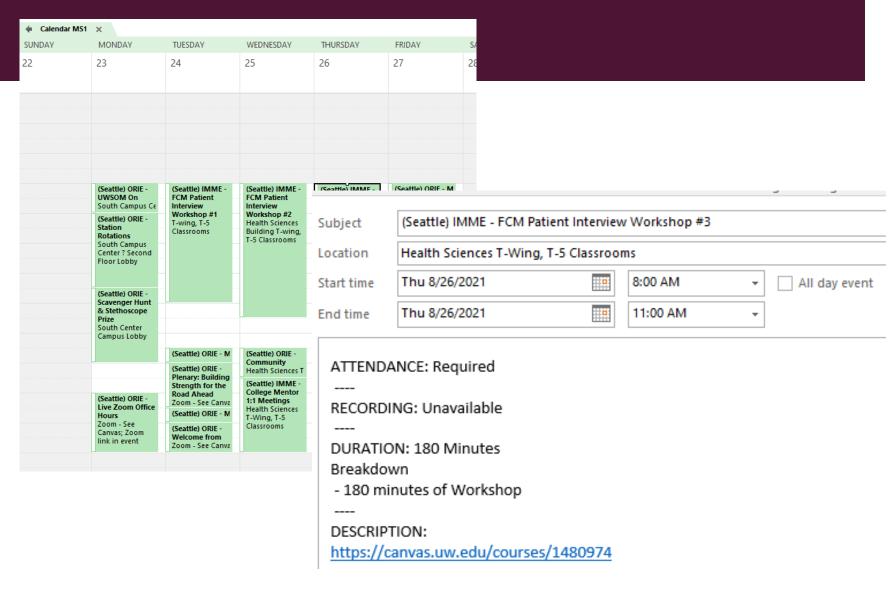